# Prodaja u kojoj nam treba oporezovati samo RUC

Poslednja izmena 26/10/2021 2:59 pm CEST

Kada imamo prodaju (npr. polovna dobra i dr) preko izdatog računa gde imamo deo iznosa na koji se ne obračunava PDV, način rada je sledeći:

## **1. Pode**š**avanje > Periodi za PDV**

- označimo kakav obveznik smo u sistemu PDV (mesečni ili tromesečni)
- štikliramo svuda da je **cena sa PDV** i dobijamo tek tada opciju **Obračun**

**PDV-a od razlike u ceni**, štikliramo ovu opciju

kliknemo na Sačuvaj

Ovim smo podešavanje za PDV završili. Slika ispod. Naredni korak je unos izdatog računa.

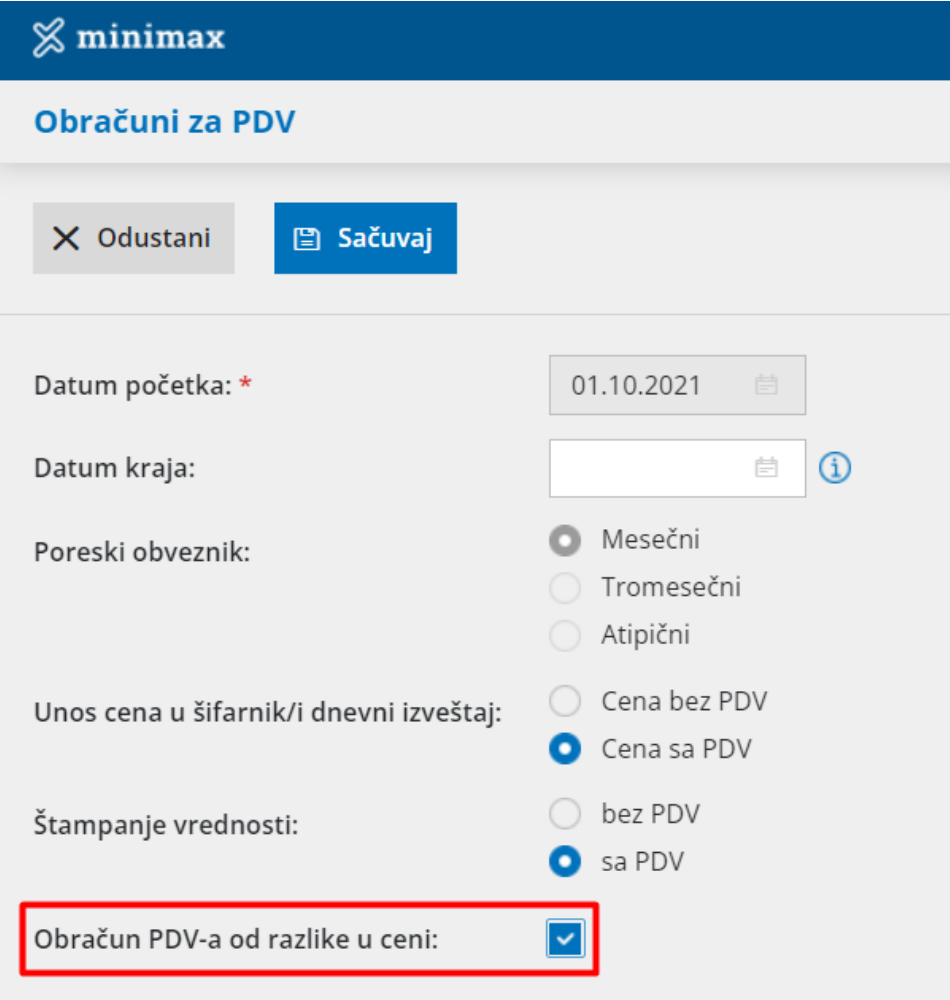

## **2. Poslovanje > Izdati računi > Nov:**

- zaglavlje računa unosimo klasično: kupca, datume, rabat i ostale podatke
- artikal, uvek je sa nekom stopom PDV! Unosimo artikal
- popunimo podatak za POPDV (na slici je proizvoljno stavljen, ne gledajte dato polje)
- i popunjavamo polje **Neoporeziva vrednost**. Ovo je iznos na koji se neće obračunavati porez. AKO artikal ne treba da ima neoporezivi deo- onda ostaje ovde nula.
- unesemo cenu, sačuvamo red
- dve slike ispod daju prikaz unosa i sačuvanog reda

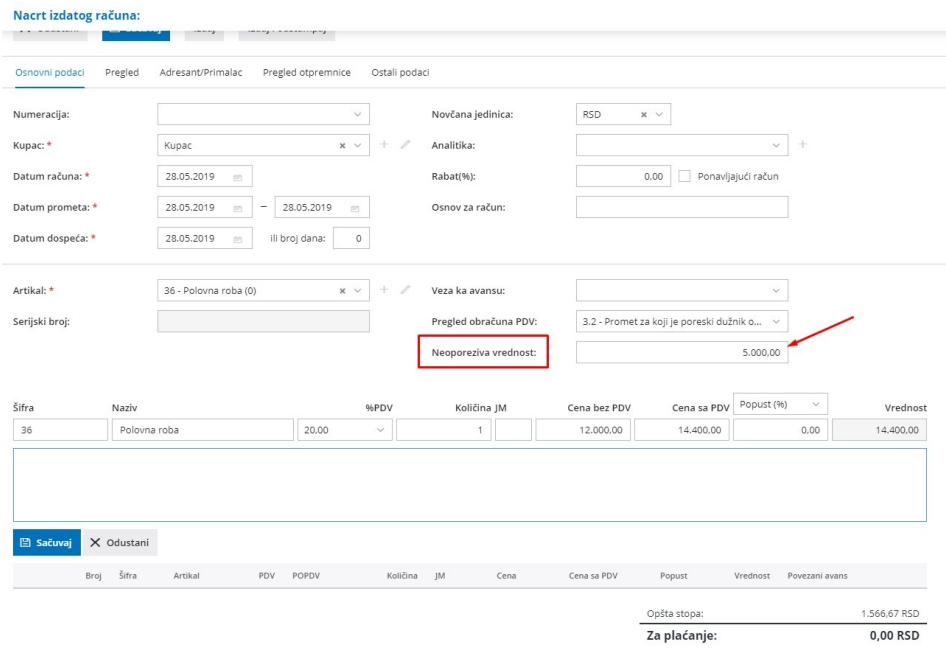

#### Kada je sačuvan red:

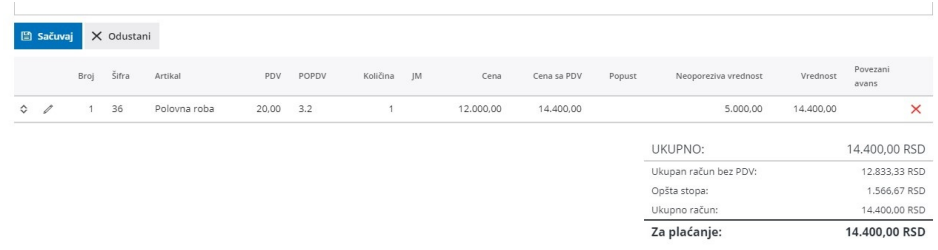

#### Kada račun završimo, kliknemo na Izdaj, ovakav je nalog za knjiženje, deo za PDV:

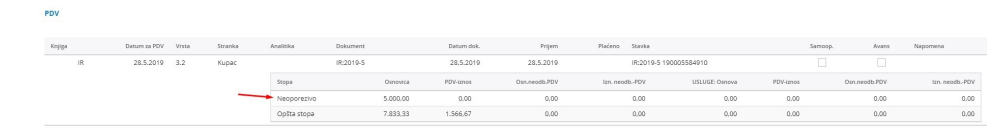